# Guía del usuario **OrderCosts**

linx s.r.l.s. 01 aprile 2020

Ver. 1.0.0

## Introducción

- 1. Descripción
- 2. Instalación
- 3. Operación

Descripción: El módulo OrderCosts pone a disposición una nueva PESTAÑA en el Pedido del cliente en la que se calculan los costos de los materiales para cada pedido del cliente.

En el caso de productos compuestos / virtuales, el módulo desglosa el producto en varios componentes, enumerando los costos de compra de cada componente individual.

Instalación: La instalación del módulo es estándar, es suficiente para alcanzar:

Configuraciones / Módulos / módulos externos

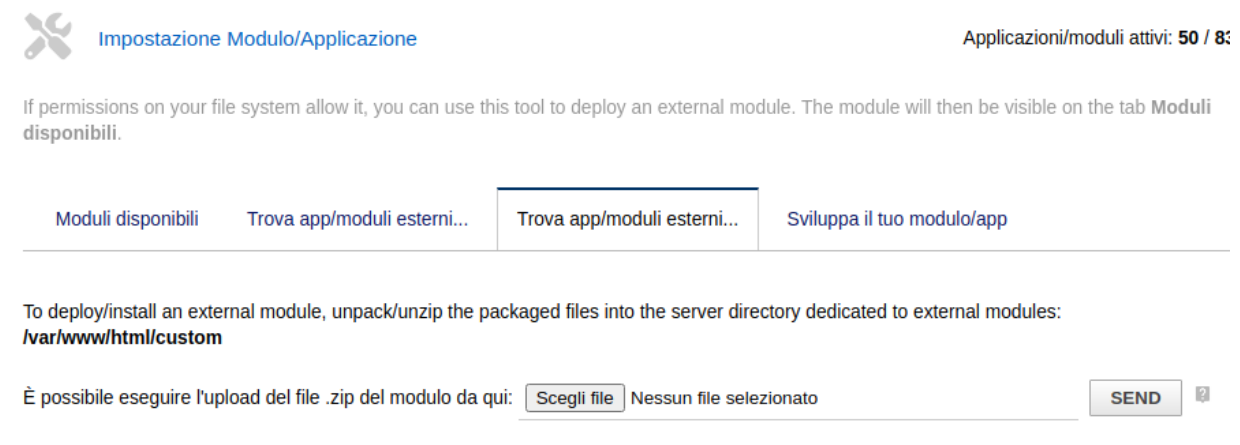

seleccione el archivo y envíelo. Recuerda activarlo

Operación: La instalación del módulo hace que la PESTAÑA "Costes del pedido" esté disponible en el pedido del cliente. Los precios de los productos se obtienen del campo "precio de coste" en la pestaña "Precios de compra" de los productos.

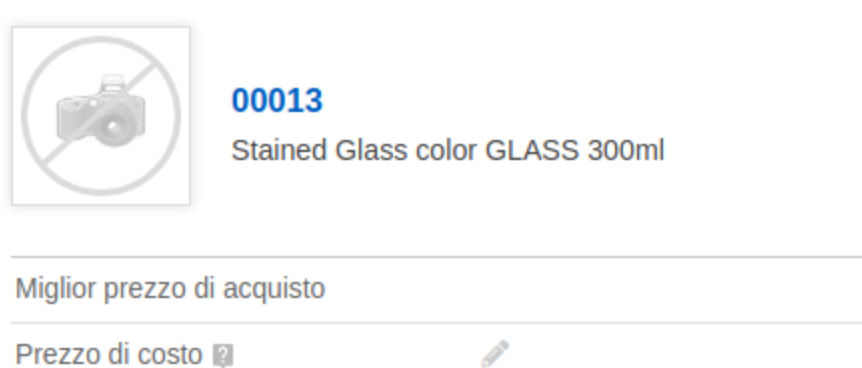

Si el producto solicitado es un producto virtual, el módulo divide el producto vendido en todos sus componentes:

#### **Prodotto:**

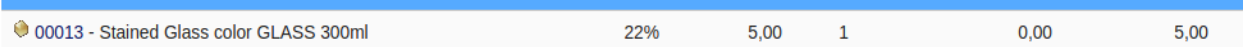

### **Prodotti componenti:**

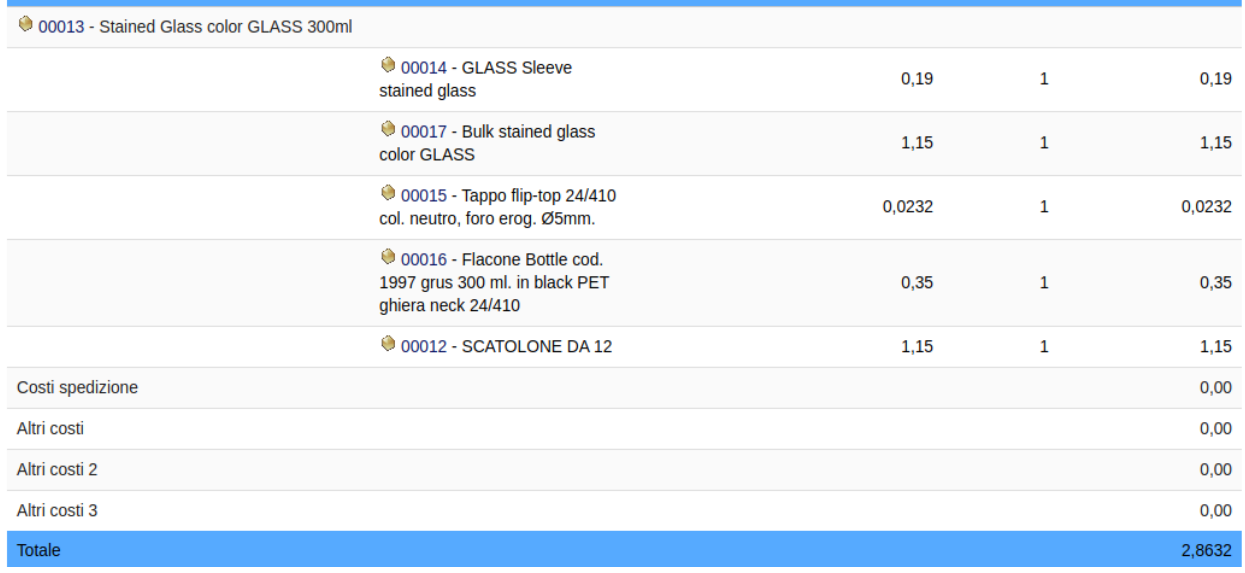

El módulo agrega dos campos para el cálculo de costos: transporte y otros costos, si necesitamos otros campos debemos agregarlos en los campos extra del formulario de pedidos de clientes con las siguientes características:

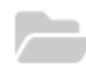

Edition of field costs\_other1

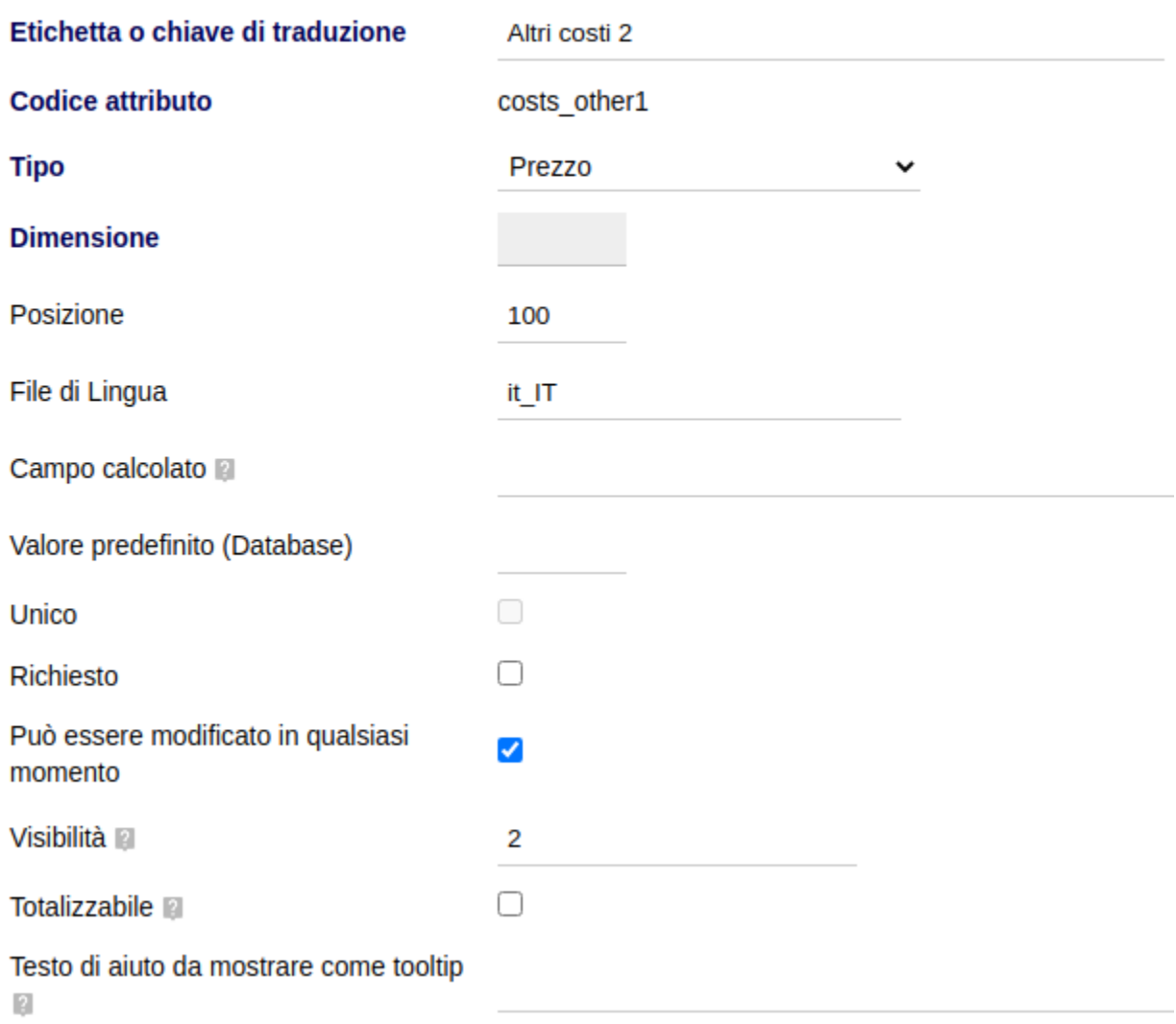

El código de atributo debe comenzar con la cadena "costs\_"

La visibilidad debe establecerse en 2

NOTE:

a sa salawan

#### $\mathbf{R}=\mathbf{R}+\mathbf{R}$

- 
- -
- 
- -
	- -
	-
	-
	-
	- - - $\overline{4}$